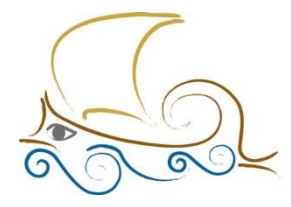

11° Δημοτικό Σχολείο Παλαιού Φαλήρου "Ελένη Γλύκατζη Αρβελέρ"

# **ΕΙΣΑΓΩΓΗ ΣΤΟΝ ΠΡΟΓΡΑΜΜΑΤΙΣΜΟ ΚΑΙ ΤΗ ΡΟΜΠΟΤΙΚΗ**

# **LEGO SPIKE - Μάθημα 14ο**

### **Τα είδη των στροφών**

Πριν ξεκινήσεις να προγραμματίζεις θυμήσου τα 2 είδη στροφών που υπάρχουν.

- Spin: Η spin στροφή γίνεται όταν και οι 2 κινητήρες λειτουργούν ταυτόχρονα με αντίστροφη φορά.
- Pivot: Η Pivot στροφή γίνεται με τον έναν κινητήρα να μένει σταθερός (ταχύτητα = 0) όσο ο δεύτερος λειτουργεί.

#### **Το γυροσκόπιο**

Το γυροσκόπιο (gyro ή gyroscope) είναι ένας αισθητήρας που εντοπίζεται και σε άλλες συσκευές (π.χ. smartphones) και έχει την ιδιότητα να καταλαβαίνει την κλίση και την περιστροφή που κάνει στον χώρο ή γύρω από τον εαυτό του. Στο Lego Spike το γυροσκόπιο βρίσκεται ενσωματωμένο στο brick.

Ο αισθητήρας γυροσκοπίου στο Spike μπορεί να προγραμματιστεί με 3 διαφορετικές λειτουργίες: Yaw, Roil, Pitch.

- Yaw: Περιστροφή του Hub δεξιά ή αριστερά
- Roll: Περιστροφή του Hub πλευρικά αριστερά ή δεξιά
- Pitch: Περιστροφή του Hub πάνω ή κάτω

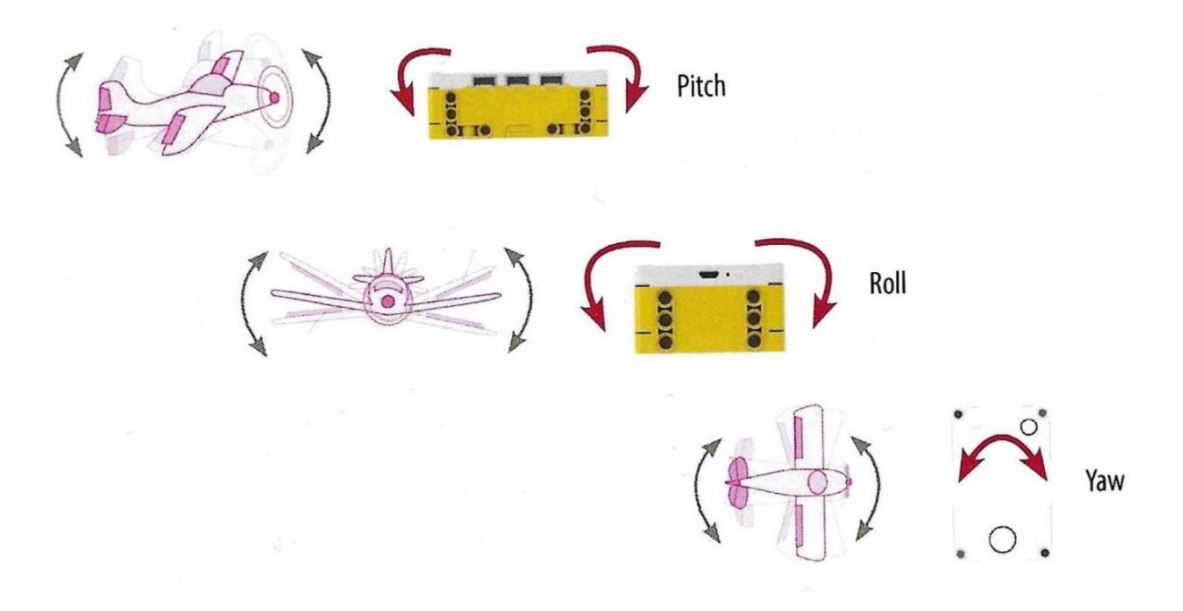

### **Δεξιά στροφή Pivot:**

(1ος Τρόπος)

Βήμα 1 : Ξεκινώντας, στον χώρο προγραμματισμού θα πρέπει να υπάρχει το μπλοκ «**when program starts**», το μπλοκ «**set movement motors to...**», και το μπλοκ «**set movement motors to brake at stop**».

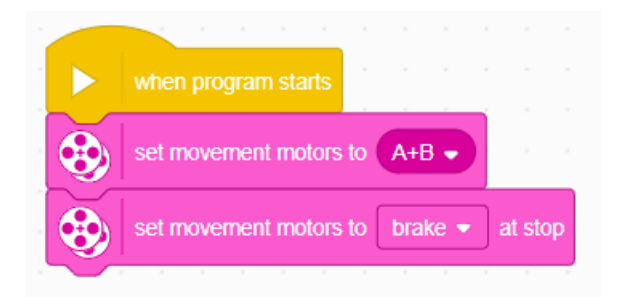

Βήμα 2 : Από την κατηγορία **SENSORS**, επίλεξε και σύρε το μπλοκ

H set yaw angle to 0

για να αρχικοποιηθεί ο αισθητήρας.

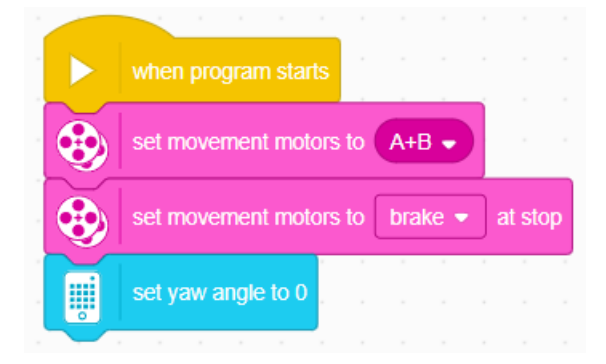

Βήμα 3 : Από την κατηγορία **More Movement** τοποθέτησε το μπλοκ αλλάζοντας τις τιμές των κινητήρων σε (20,0).

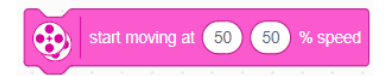

Το συγκεκριμένο μπλοκ εκτελείται από μόνο του «για πάντα», γιατί δεν υπάρχει έλεγχος παύσης (π.χ. 10 cm ή 180 degrees κ.ά.).

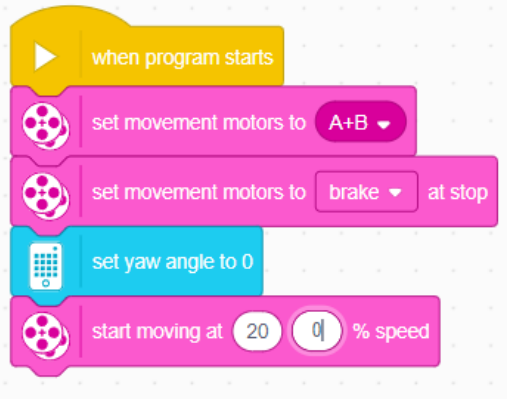

Βήμα 4 : Για να δώσεις στο ρομπότ την επιλογή να σταματήσει, θα πρέπει να προστεθεί

ένα μπλοκ ελέγχου. Από την κατηγορία **CONTROL**, επίλεξε το μπλοκ

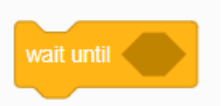

Βήμα 5 :Για να λειτουργήσει το wait until θα πρέπει να εισαχθεί μία

λογική συνθήκη ελέγχου. Από την κατηγορία **Operators** σύρε μέσα στον ρόμβο το μπλοκ

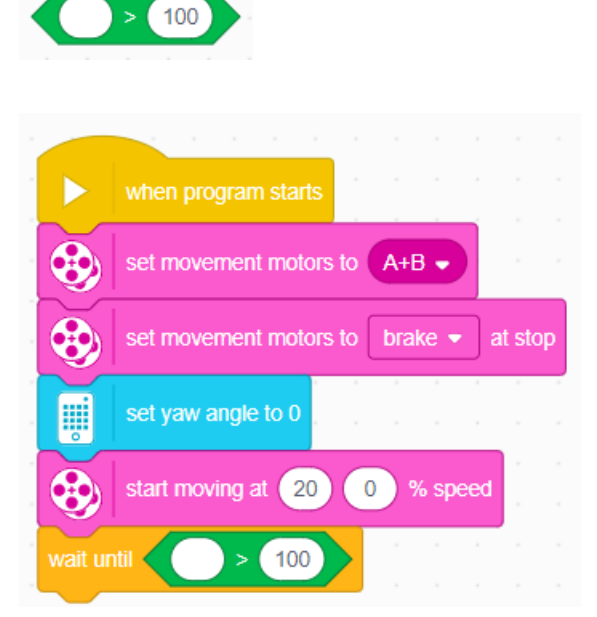

Βήμα 6 : To 100 άλλαξε το ανάλογα με τις μοίρες περιστροφής που θες να κάνει το ρομπότ. (π.χ. 90). Στο άδειο στρογγυλό θα πρέπει να βάλεις το μπλοκ του γυροσκοπίου από την κατηγορία **SENSORS** αλλάζοντας το pitch σε yaw.

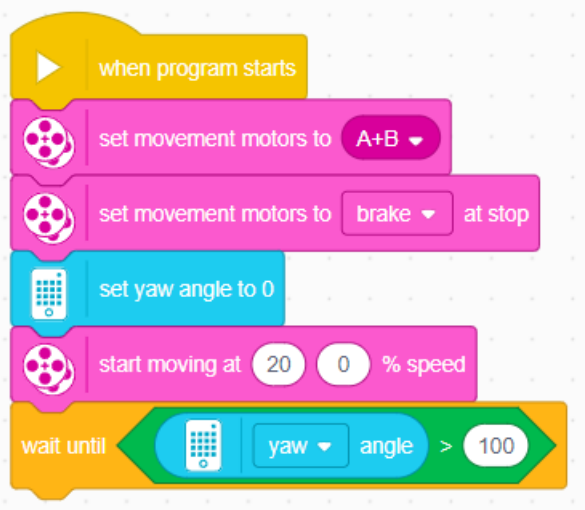

Βήμα 7 : Μόλις η συνθήκη γίνει αληθής και το ρομπότ στρίψει πρόσθεσε το μπλοκ για να σταματήσει η εκτέλεση του προγράμματος.